## B.M.S INSTITUTE OF TECHNOLOGY & MANAGEMENT

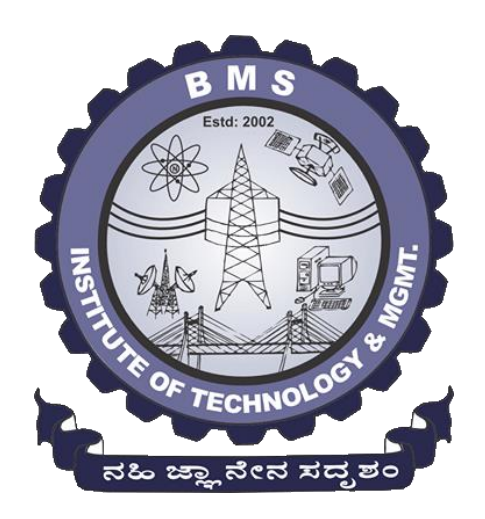

Department of Computer Science & Engineering

## LAB MANUAL

# MICROPROCESSOR - HARDWARE PART (8086) Sub Code: 15CSL48

4 th Semester CSE

Prepared by:

Shankar. R Asst. Professor, CSE BMSIT&M

Reviewed By:

Dr. G Thippeswamy Professor & Head, CSE BMSIT&M

### **Programs**

**8.** a. Design and develop an assembly program to demonstrate **BCD Up-Down Counter (00-99)** on the Logic Controller Interface. b. Design and develop an assembly program to read the status of two 8-bit

inputs (X & Y) from the Logic Controller Interface and display **X\*Y**.

- **9.** Design and develop an assembly program to display messages **"FIRE" and "HELP"** alternately with flickering effects on a 7-segment display interface for a suitable period of time. Ensure a flashing rate that makes it easy to read both the messages (Examiner does not specify these delay values nor is it necessary for the student to compute these values).
- **10.** Design and develop an assembly program to drive a **Stepper Motor** interface and rotate the motor in specified direction (clockwise or counterclockwise) by N steps (Direction and N are specified by the examiner). Introduce suitable delay between successive steps. (Any arbitrary value for the delay may be assumed by the student).
- **11.** Design and develop an assembly language program to
	- a. Generate the **Sine Wave** using DAC interface (The output of the DAC is to be displayed on the CRO).
	- b. Generate a **Half Rectified Sine** waveform using the DAC interface. (The output of the DAC is to be displayed on the CRO).

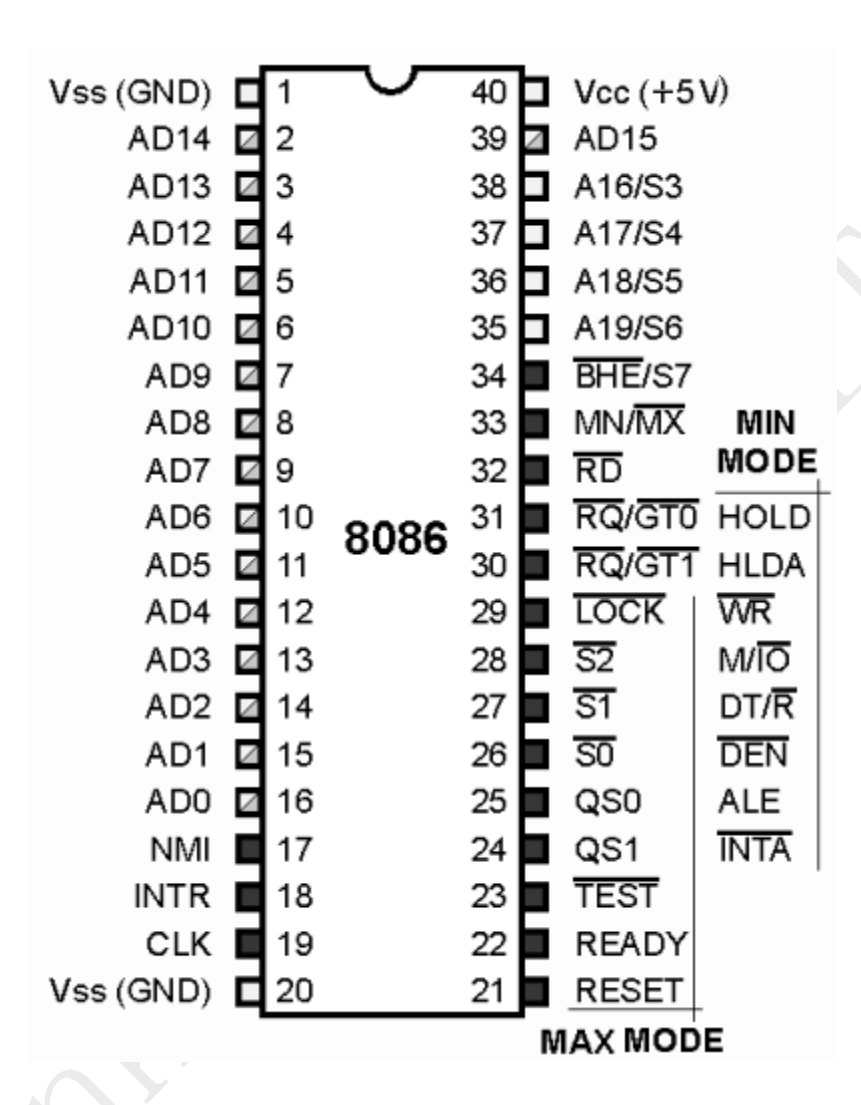

## **The 8086 Microprocessor Pin Diagram**

Fig:- The 8086 Microprocessor Pin Diagram

## **8255 Programmable Peripheral Interface (PPI)**

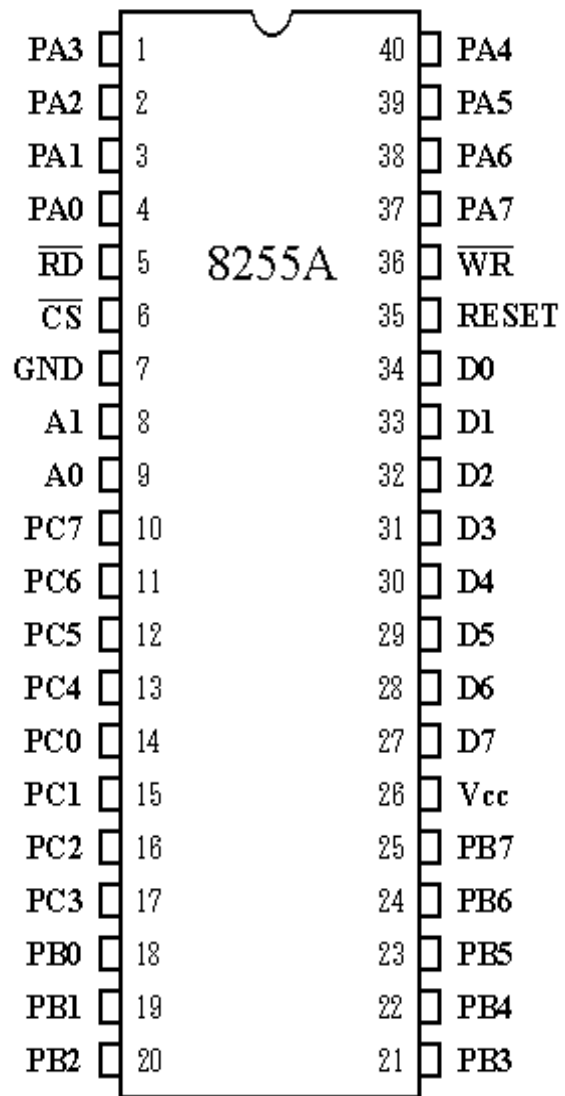

#### **Data Bus Buffer**

This three-state bi-directional 8-bit buffer is used to interface the 8255 to the system data bus. Data is transmitted or received by the buffer upon execution of input or output instructions by the CPU. Control words and status information are also transferred through the data bus buffer.

#### **Read/Write and Control Logic**

The function of this block is to manage all of the internal and external transfers of both Data and Control or Status words. It accepts inputs from the CPU Address and Control busses and in turn, issues commands to both of the Control Groups.

**(CS)** Chip Select. A "low" on this input pin enables the communication between the 8255 and the CPU.

**(RD)** Read. A "low" on this input pin enables 8255 to send the data or status information to the CPU on the data bus. In essence, it allows the CPU to "read from" the 8255.

**(WR)** Write. A "low" on this input pin enables the CPU to write data or control words into the 8255.

**(A0 and A1)** Port Select 0 and Port Select 1. These input signals, in conjunction with the RD and WR inputs, control the selection of one of the three ports or the control word register. They are normally connected to the least significant bits of the address bus (A0 and A1).

**(RESET)** Reset. A "high" on this input initializes the control register to 9Bh and all ports (A, B, C) are set to the input mode.

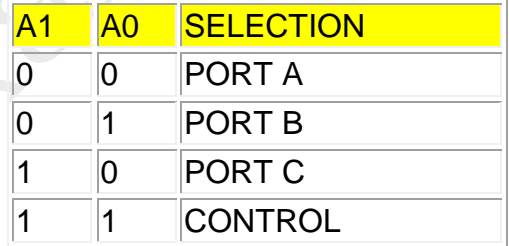

### **Group A and Group B Controls**

The functional configuration of each port is programmed by the systems software. In essence, the CPU "outputs" a control word to the 8255. The control word contains information such as "mode", "bit set", "bit reset", etc., that initializes the functional configuration of the 8255. Each of the Control blocks (Group A and Group B) accepts "commands" from the Read/Write Control logic, receives "control words" from the internal data bus and issues the proper commands to its associated ports.

#### **Ports A, B, and C**

The 8255 contains three 8-bit ports (A, B, and C). All can be configured to a wide variety of functional characteristics by the system software but each has its own special features or "personality" to further enhance the power and flexibility of the 8255.

**Port A** One 8-bit data output latch/buffer and one 8-bit data input latch. Both "pull-up" and "pull-down" bus-hold devices are present on Port A.

**Port B** One 8-bit data input/output latch/buffer and one 8-bit data input buffer.

**Port C** One 8-bit data output latch/buffer and one 8-bit data input buffer (no latch for input). This port can be divided into two 4-bit ports under the mode control. Each 4-bit port contains a 4-bit latch and it can be used for the control signal output and status signal inputs in conjunction with ports A and B.

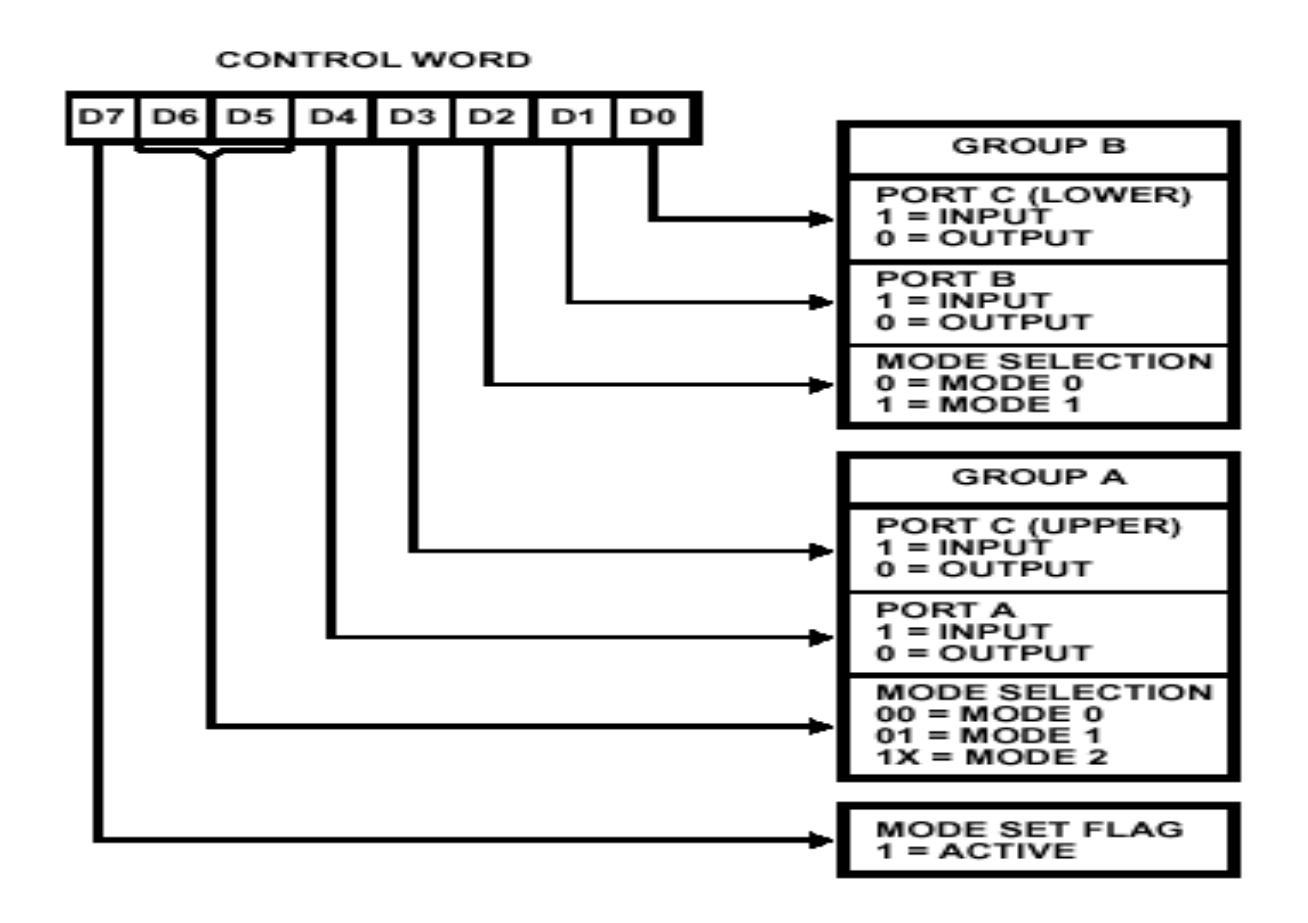

### **Examples and Basics:** *Read these thoroughly!*

1. If we want to take input and give output, then we can make any port (out of 3 ports) as input and any other port as output port. So, as an example, let us make **Port A as output and Port B as input.**

**Now, fill the above table accordingly for this case. It will be 82h. Well, It's done like this.**

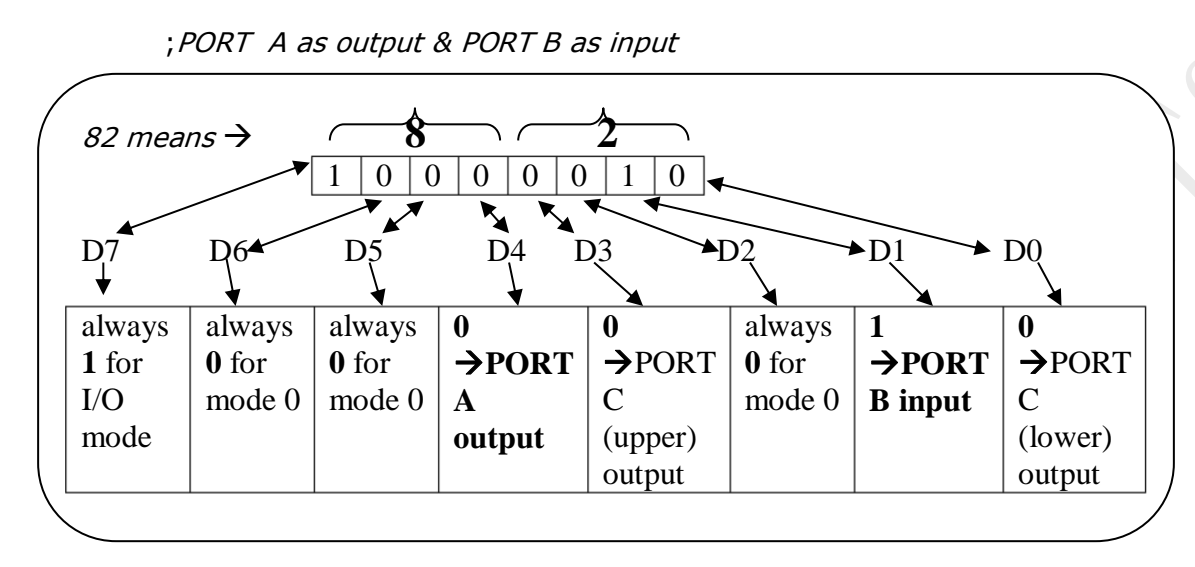

2. If we want to get 2 outputs, no input at all, then we can make any 2 ports as output ports. So let us make **Port B as output and Port C as output.**

**Now, fill the table accordingly for this case. It will be 80h. It's done like this.**

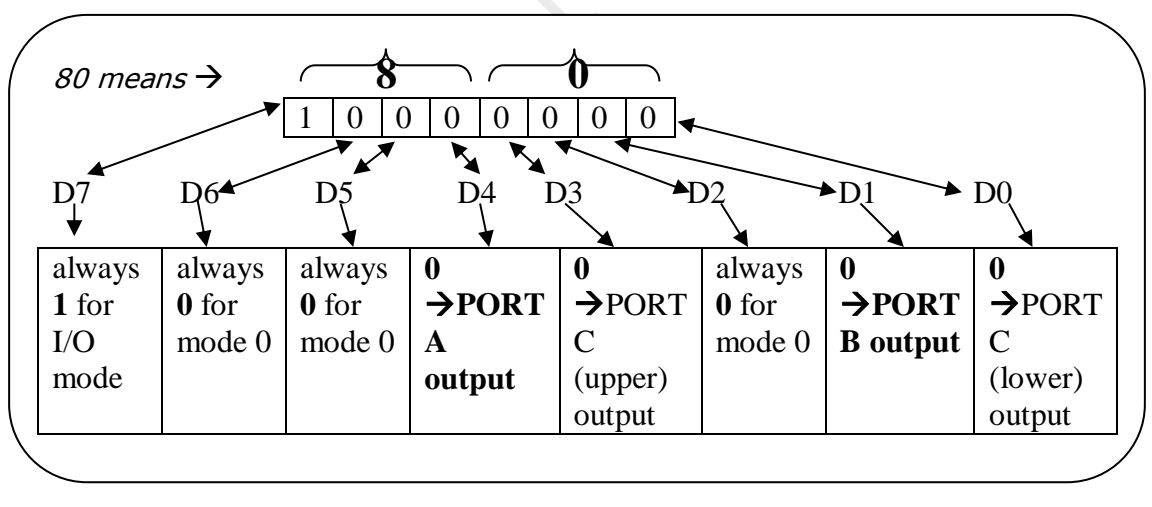

;PORT B as output & PORT C as output as well.

3. Moving on, let us make **Port A as input and Port B as output.**

#### **Now, fill the table accordingly for this case. It will be 90h. It's done like this.**

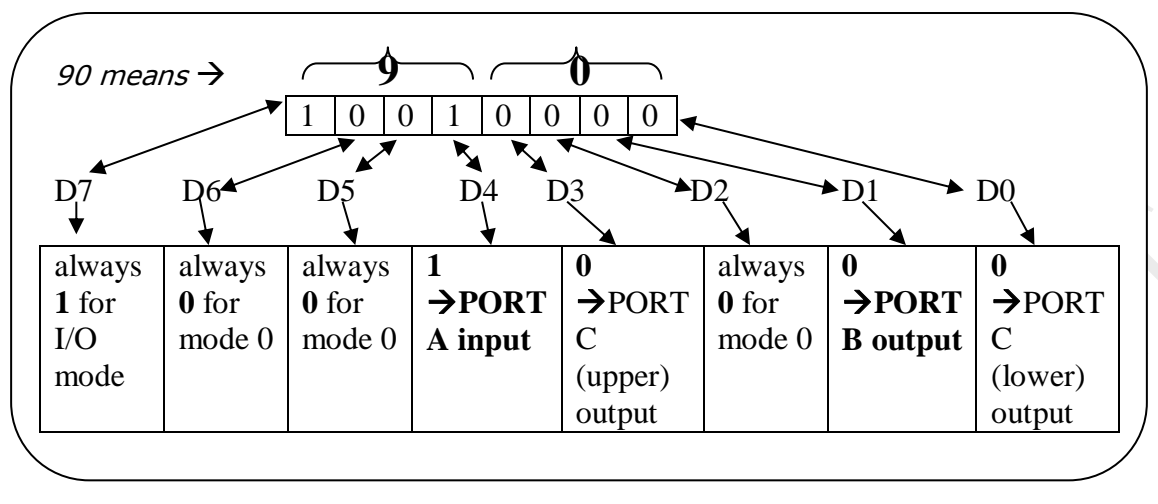

; Port A as input and Port B as output.

All these are called as Control Word data. In order to use this, you must **initialize your 8255**. So the following 3 lines help you in initializing 8255 PPI.

Essentially, all you need to do is give this control word (82h or 80h or 90h or whatever) to the control word's address. Let's say that your control word is 82h and the address of it is 1193h. So you should give 82h to 1193h. Technically, you need to do this.

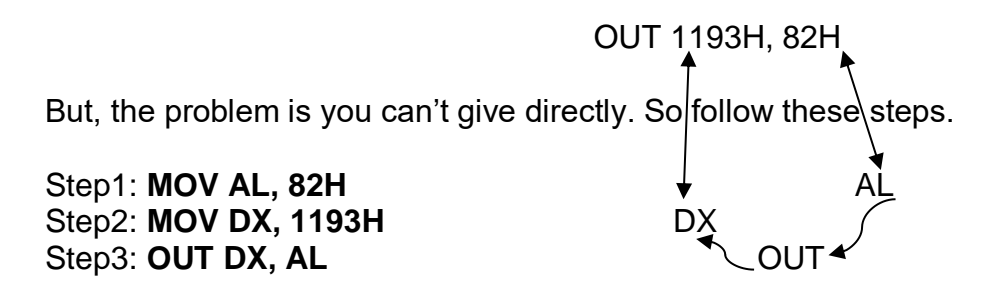

Once you decide which port is what and initialize your 8255, next task is to take input from a port or/and give an output via some port which again depends on your requirement.

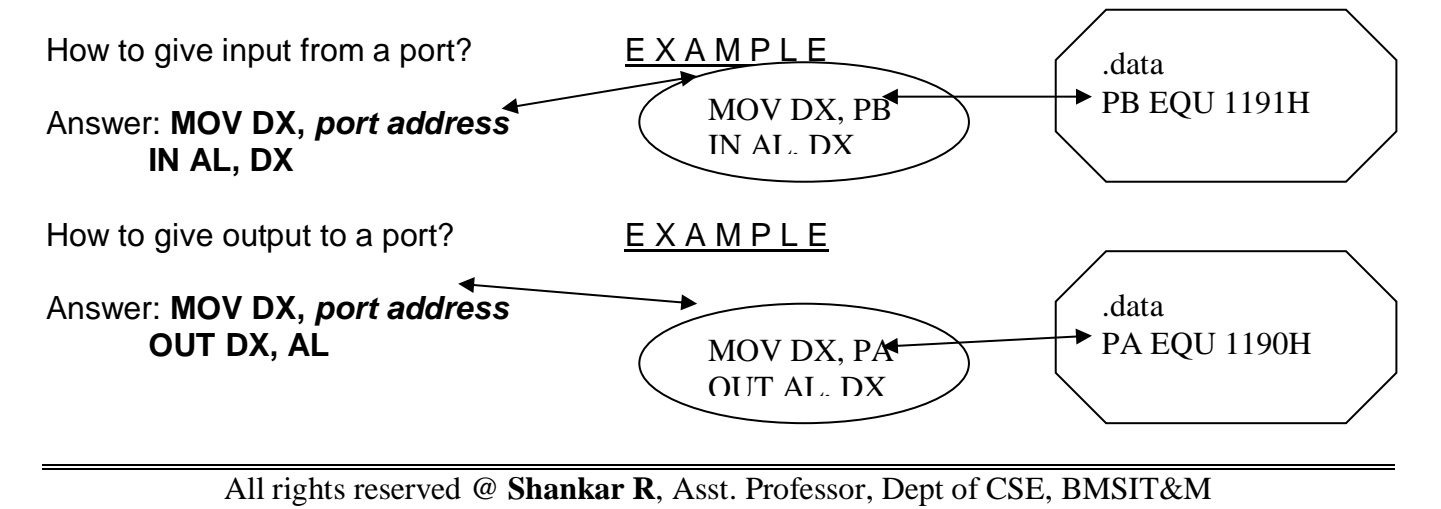

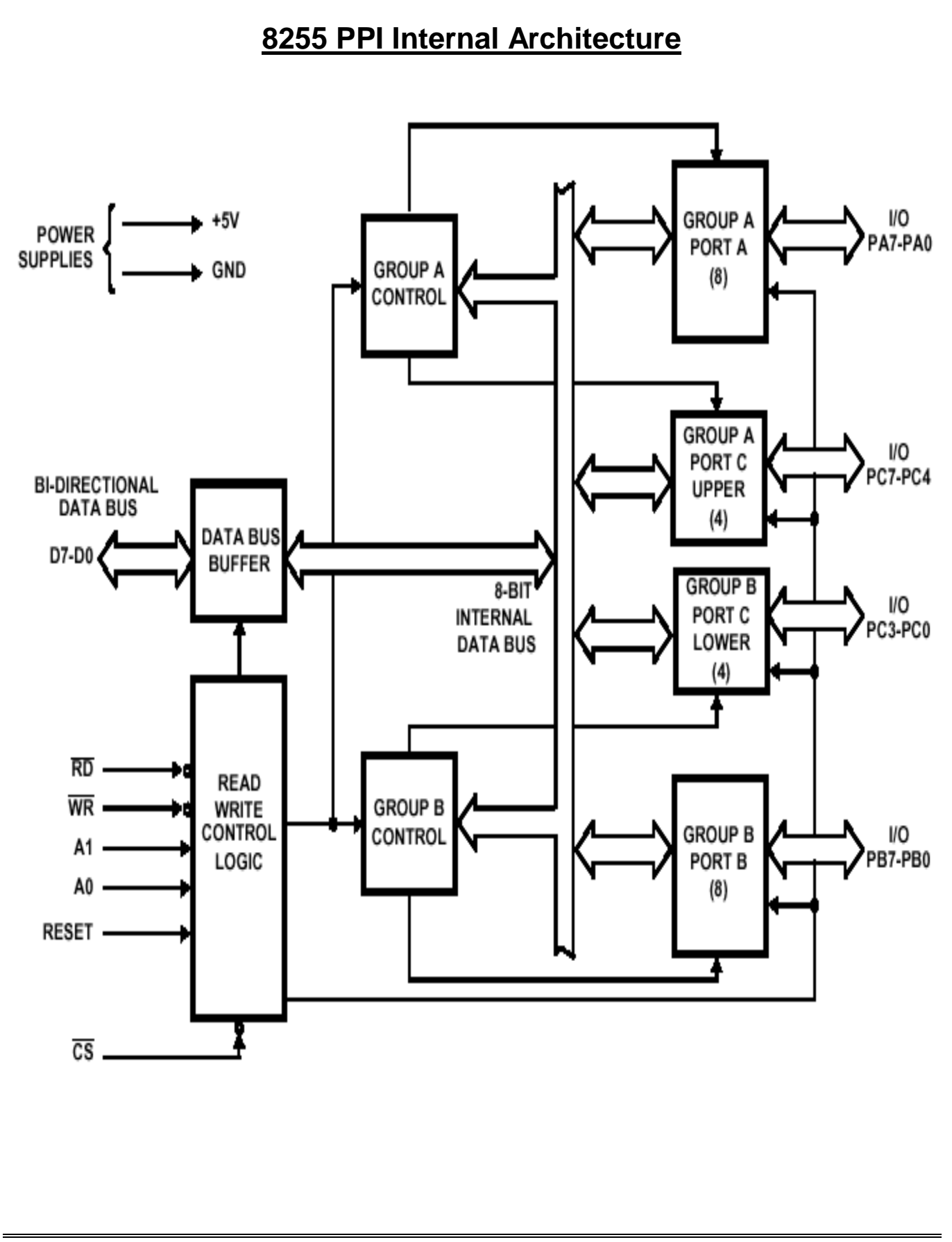

### *Microprocessor Hardware Interface Devices*

## *LOGIC CONTROLLER INTERFACE (for 8a & 8b pgms)*

### *THEORY*

 The interface consists of 8 TTL buffered outputs and 8 TTL buffered inputs. The logic state of each input/output is indicated by a corresponding LED (ON/OFF). The inputs can be read through PORT -B and the outputs can be controlled through PORT A. The inputs and outputs brought to 26-pin controller. Inputs LED's are controlled through Dipswitches.

 This interface allows the user to perform experiments to understand some of the basic programming techniques involved in a logic controller. The software exercises could include combinational controllers, sequential controllers, programmable counters, etc.

### *OPERATION.*

 Logic controller module is used as an input and output device. The 26-pin line plat ribbon cable (FRC) from the DIO card is connected to this module. Port A pins of 8255 are connected to 8 LEDs. When the Port A is high (1), than LED glows and when it is low (0), then LED is switched OFF. The port B-of 8255 is connected to logic controller toggle (DIP) switch. The toggle switch in turn is connected to an LED to indicate the state of the switch. When the switch is opened the Led is turned OFF and when switch is closed, the LED is ON.

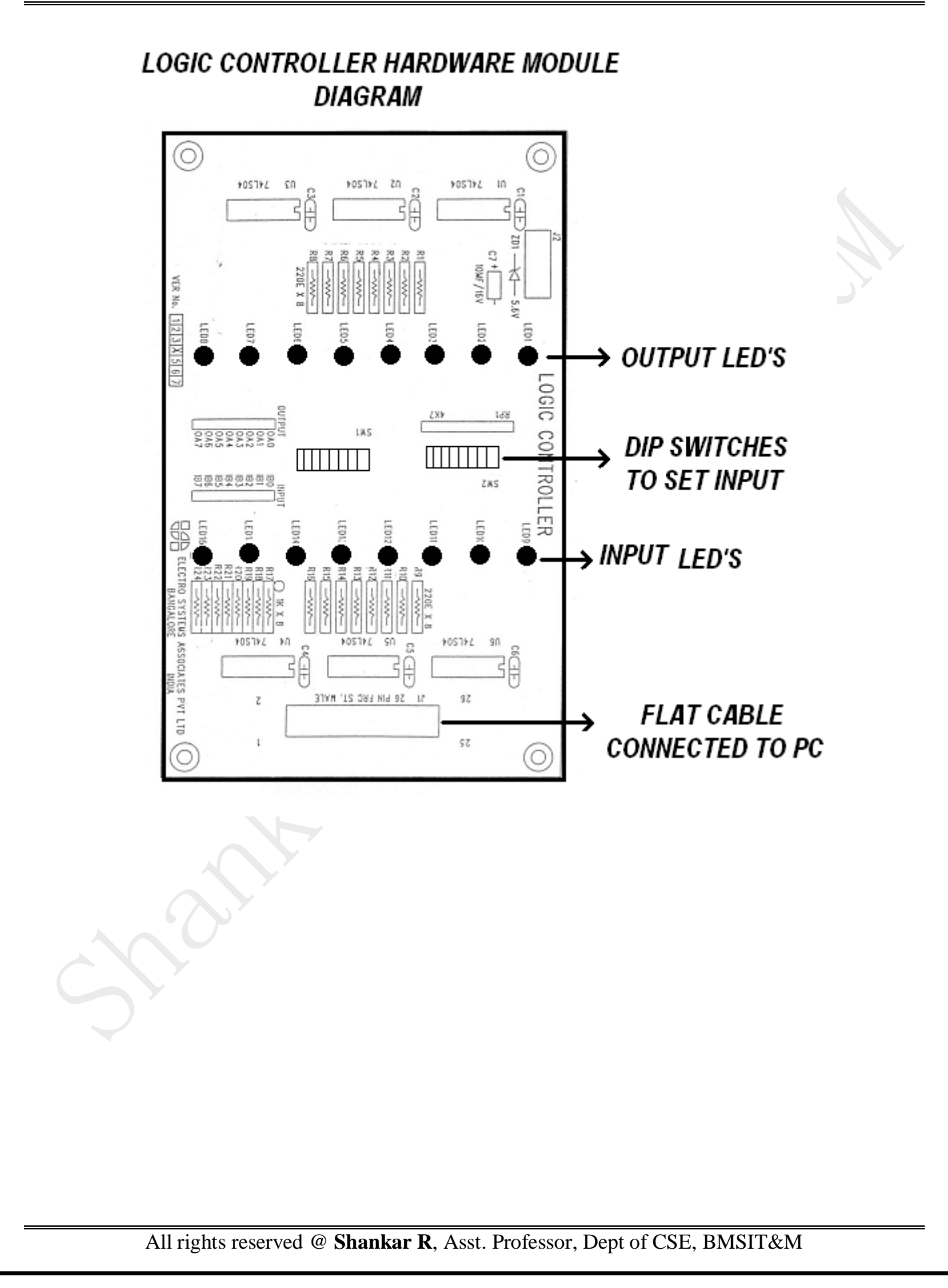

*8.* a. Design and develop an assembly program to demonstrate BCD Up-Down

```
Counter (00-99) on the Logic Controller Interface.
```

```
.model small 
initds macro<br>mov ax,@data
     mov ax,@data ; initializing the data segment mov ds,ax ; it is ds, not dx
                              ; it is ds, not dxendm 
init8255 macro 
     mov al, cw ; initialization of 8255 using control word<br>mov dx.cr by passing 82h to control reg.
     mov dx,cr by passing 82h to control reg.<br>out dx,al (to make port A as output)
                             (to make port A as output)
endm 
outpa macro<br>mov dx,pa
                              ; initialization of port A as output
      out dx,al 
endm 
printf macro msg<br>lea dx,msg
     lea dx,msg indicated the effective address to dx<br>mov ah, 9 int 21h int 21h int 21h int 21h int 21h internal contracts to discuss the state of the state of the s<br>contracts interrupt 21h internal contracts interrupt 21h
                             ; function number is 9; using dos interrupt 21h
endm 
getchar macro<br>mov ah,1
     mov ah,1           ; this macro takes 1 key input,<br>int 21h             : its ascii value in hex stores
                              ; its ascii value in hex stores in al
endm 
exit macro<br>mov ah,4ch
                              ; to terminate
      int 21h 
endm 
;;;;;;;;;;;;;;;;;;;;;;;;;;;;;;;;;;;;;;;;;;;;;;;;;;;;;;;;;;;;;;;;;;;;; 
.data 
     pa equ 1190h ; setting the port address for port A 
      cr equ 1193h ; setting the port address for control reg 
     cw db 82h ; control word is 82 (PORT A is O(P) select db 10,13,"select 1: up counter 2: down counter $" 
      exitmsg db 10,13,"press any key to exit $" 
.code 
     initds ; initialize data segment
      init8255 ; initialize 8255
```
15CSL48 - Microprocessor Lab Manual – Hardware Part 13

```
 printf select ; print the choice 
qetchar ; input the choice to AL \rightarrow; or cmp al, 31h
cmp al, '1' \leftarrow; if your input is 1, go to upcounter
 je upcounter 
                                          \rightarrow ; or cmp al,32h
cmp al, '2' \longleftarrow ; if your input is 2, go to downcounter
 je downcounter 
exit ; well, upon any other input, just exit.
 upcounter: 
   mov al, 0 (c) initial value of up counter is 0
     up: 
        outpa ; display the contents of al on the interface 
         call delay ; have some delay (let the user see the o/p) 
         call keyboardhit ; if you press any key, then exit. 
        add al,1 ; increment the count
         daa ; daa-decimal adjust after addition 
         cmp al,99h ;compares with 99 in order to count till 99 
       jne up j, j ; j ; upon adding 1, if not equal to 99, go to up
        exit ; if it crosses 99, exit.
 downcounter: 
    mov al,99h ; initial value of down counter is 99 
    down: 
        outpa ; down counter starts 
         call delay ; have some delay (let the user see the o/p) 
        call keyboardhit ; if you press any key, then exit.
        sub al.1 ; decrement the count
        das (a); daa-decimal adjust after subtraction
        cmp al,0 ( ; compares with 0 in order to count till 0
       ine down : upon subtracting 1, if not equal to 0,go to down
        exit ; if it crosses 0, exit.
```
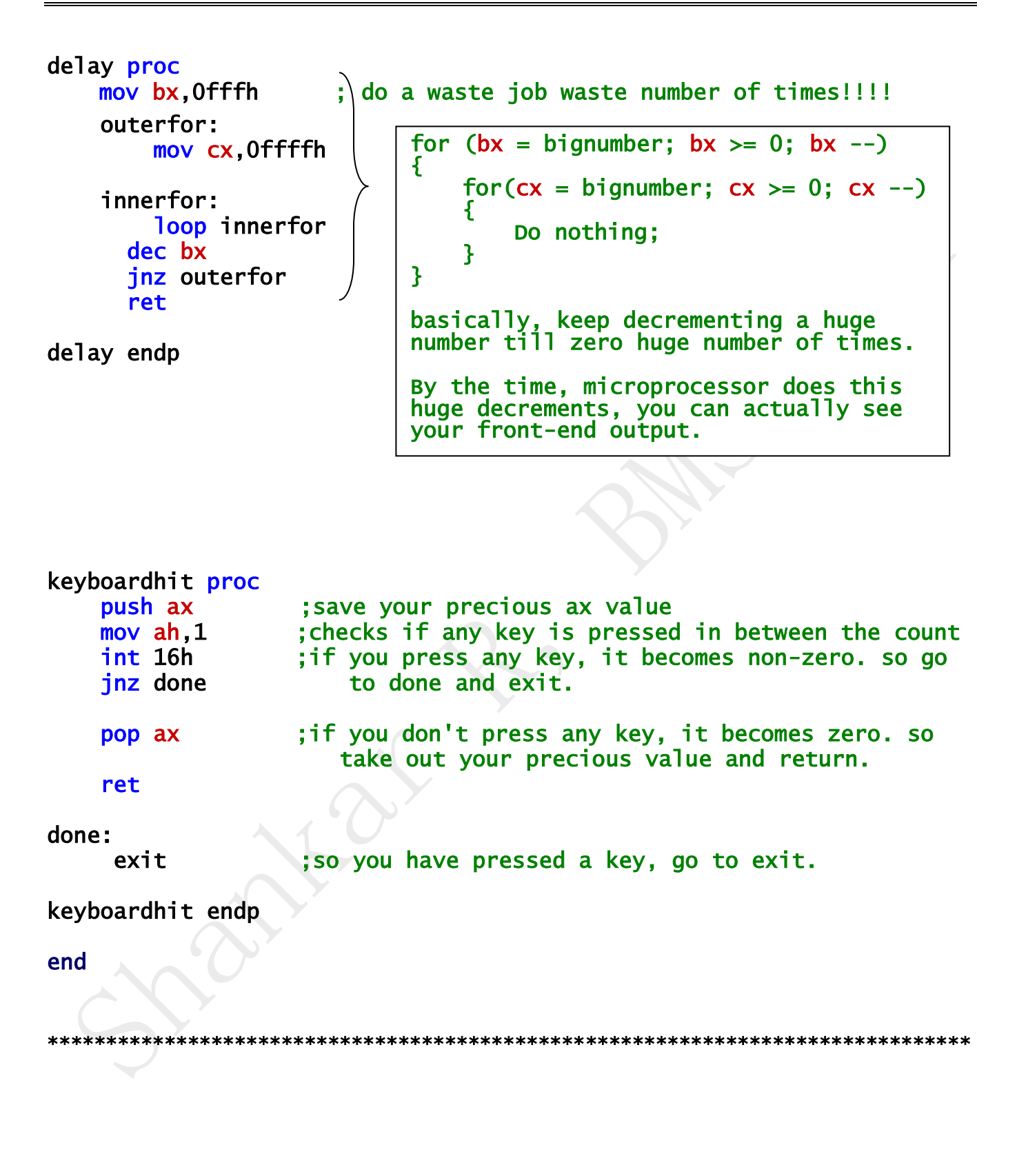

#### OUTPUT:

## select 1: up counter 2: down counter Corresponding choice output is observed on the module

### NOTE:

DAA means Decimal Adjust after Addition. Let's say AL=0. Keep adding 1 to it. It becomes  $1,2,3,1,9$ , after 9 it becomes A. But we don't want A, we want 10. So do DAA once it crosses 9. So it will now be 10. Now keep adding 1 to it. It becomes  $11,12,13,14$ ,,,,,19, after 19 it becomes 1A. So do DAA now because we don't want 1A, we want 20. So in a nutshell, once AL crosses 9, adjust the decimal after addition i.e. do DAA.

Similarly, DAS – Decimal adjust after Subtraction.

8b. Design and develop an assembly program to read the status of two 8-bit inputs (X & Y) from the Logic Controller Interface and display  $X^*Y$ .

```
.model small 
initds <mark>macro</mark><br>mov ax,@data
                          ; initializing the data segment
     mov ds,ax ; it is ds, not dx 
endm 
init8255 macro 
    mov al, cw ; initialization of 8255 using control word<br>mov dx, cr by passing 82h to control reg.
     mov dx,cr       by passing 82h to control reg.<br>
out dx,al       (to make port A as output & po
                         (to make port A as output & port B as input)
endm 
inpb macro<br>mov dx,pb
                         ; initialization of port B as input
      in al,dx 
endm 
outpa macro 
     mov dx,pa ; initialization of port A as output 
      out dx,al 
endm 
printf macro msg<br>lea dx,msg
    lea dx,msg indicate is to dx interestingly the effective address to dx<br>nov ah, 9 int 21h int 21h int 21h internal states in terrupt 21h
                           ; function number is 9
                           ; using dos interrupt 21h
endm 
getchar macro 
      mov ah,1 ; this macro takes 1 key input, 
                           : its ascii value in hex stores in al
endm 
exit macro 
     mov ah, 4ch ; to terminate
      int 21h 
endm 
;;;;;;;;;;;;;;;;;;;;;;;;;;;;;;;;;;;;;;;;;;;;;;;;;;;;;;;;;;;;;;;;;;;;; 
.data 
     askx db 10,13,"set value for x, then press any key $" asky db 10,13,"set value for y,then press any key $" 
    pa equ 1190h ; setting the port address for port a 
    pb equ 1191h ; setting the port address for port b 
     cr equ 1193h ; setting the port address for control reg 
     cw db 82h : control word is 82 (PORT A is O/P. PORT B is I/P)
```
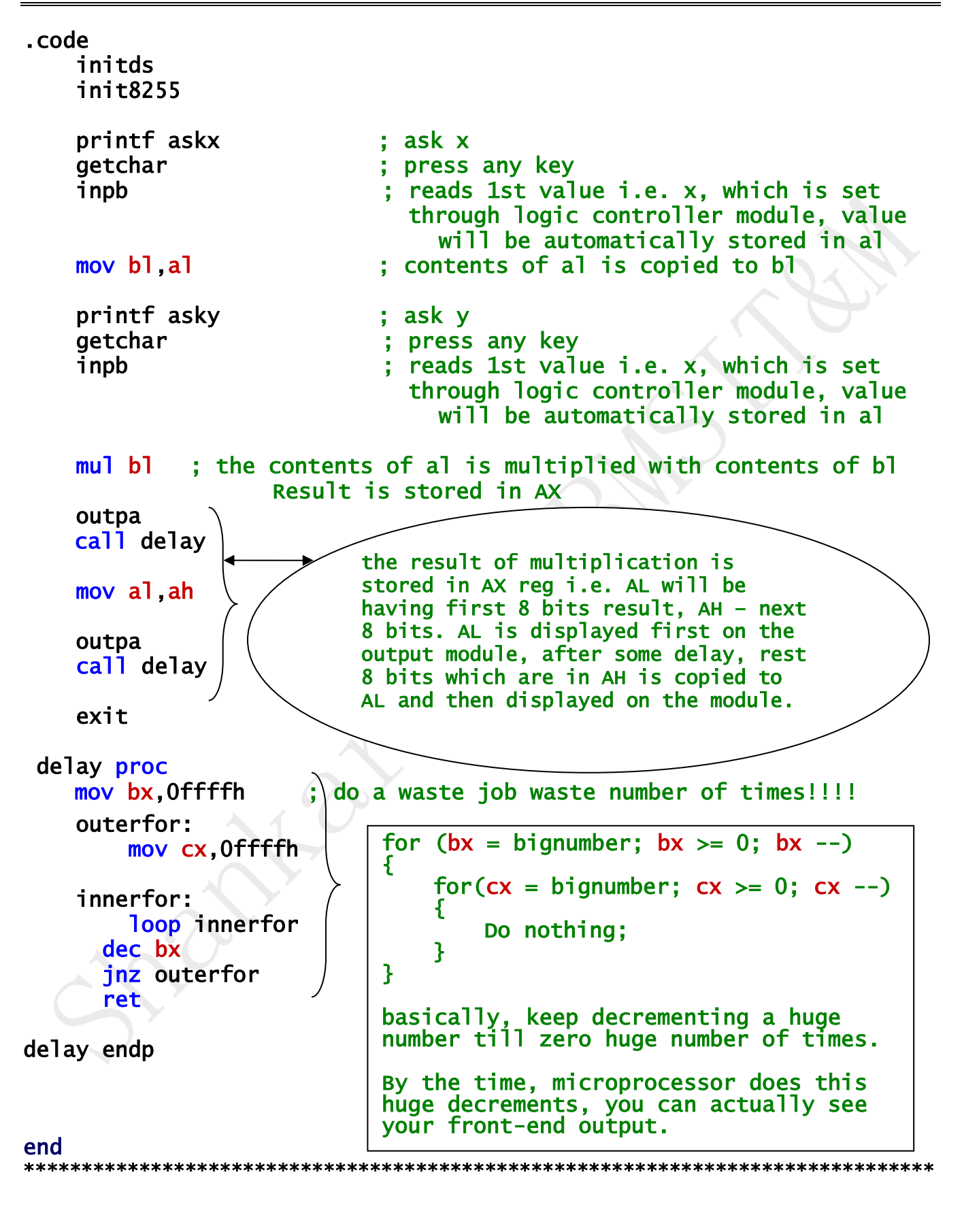

## *SEVEN SEGMENT DISPLAY (for 9 th pgm)*

### **INTRODUCTION:**

This interface provides a four digit 7-segmcnt display driven by the output of four cascaded shift registers. Data to be displayed is transmitted serially (bit by bit) to the interface. Each bit is clocked into the shift register by providing a common clock through **a** port line (PC4 in ALS module). Thus one port line PB0 provides the data.

This interface allows the user to study seven segment display control technique, code conversion methods, etc. the software exercise could include procedures for table lookup, a variety of bit manipulation operations, etc.

### *CIRCUIT DECSRIPTION:*

This interface allows display of up to 4 digits. The technique adopted uses four 8 bit serial in parallel out (SIPO) shift registers. The 8 outputs of the shift register arc connected to the seven-segment display through register. Each character is represented by an 8 bit 5 code and shifting is done by applying the MSB of the code corresponding to the last digit on the right to the data input of the 1 st shift register and applying a clock pulse. The next most significant bit follows this till all the bits for that digit are exhausted. The MSB of the next digit from the right is then fed to the data input and this process is continued till all the digits are displayed. A total of 32 clock pulses are required to display the four digits.

The code corresponding to the four digits can be stored in consecutive locations in RAM to be accessed by the output routine. A look up-table is used to convert these characters to their corresponding output code. The codes for the characters 0 to 9 and A to F are given in the table. With this scheme it is possible to output any special characters as the user can very easily write the corresponding output code.

This interface uses MAN72 Common Anode seven-segment display. I lcnce low (0) inputs must be given to each segment to glow (ON) and high to blank (OFF). The circuit diagram of the seven-segment display interface is provided at the beginning.

## *Design of Seven-Segment Code (SSC)*

### $O=ON$ ,  $1=OFF$ .

Each display has seven segment and a dot (a, b, c, d, c, f, g and h). it is as shown in fig . For displaying any character the corresponding segment must be given low (0) inputs.

SSC to display Hex-digits are given in the table.

**Fig: Seven Segment Display**

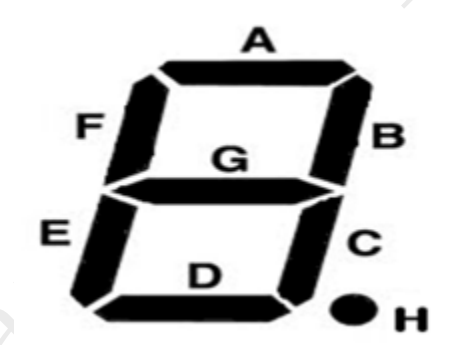

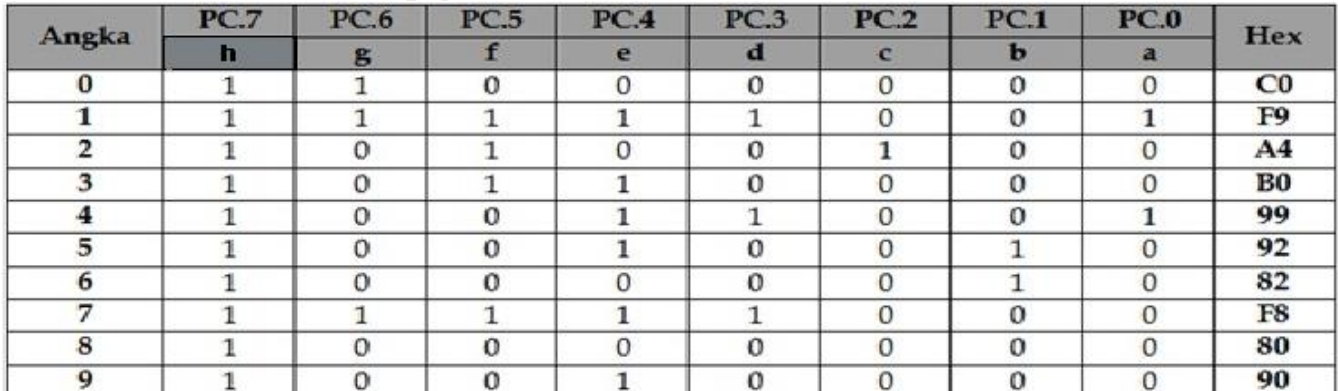

## 7-SEGMENT DISPLAY HARD WARE MODULE DIAGRAM

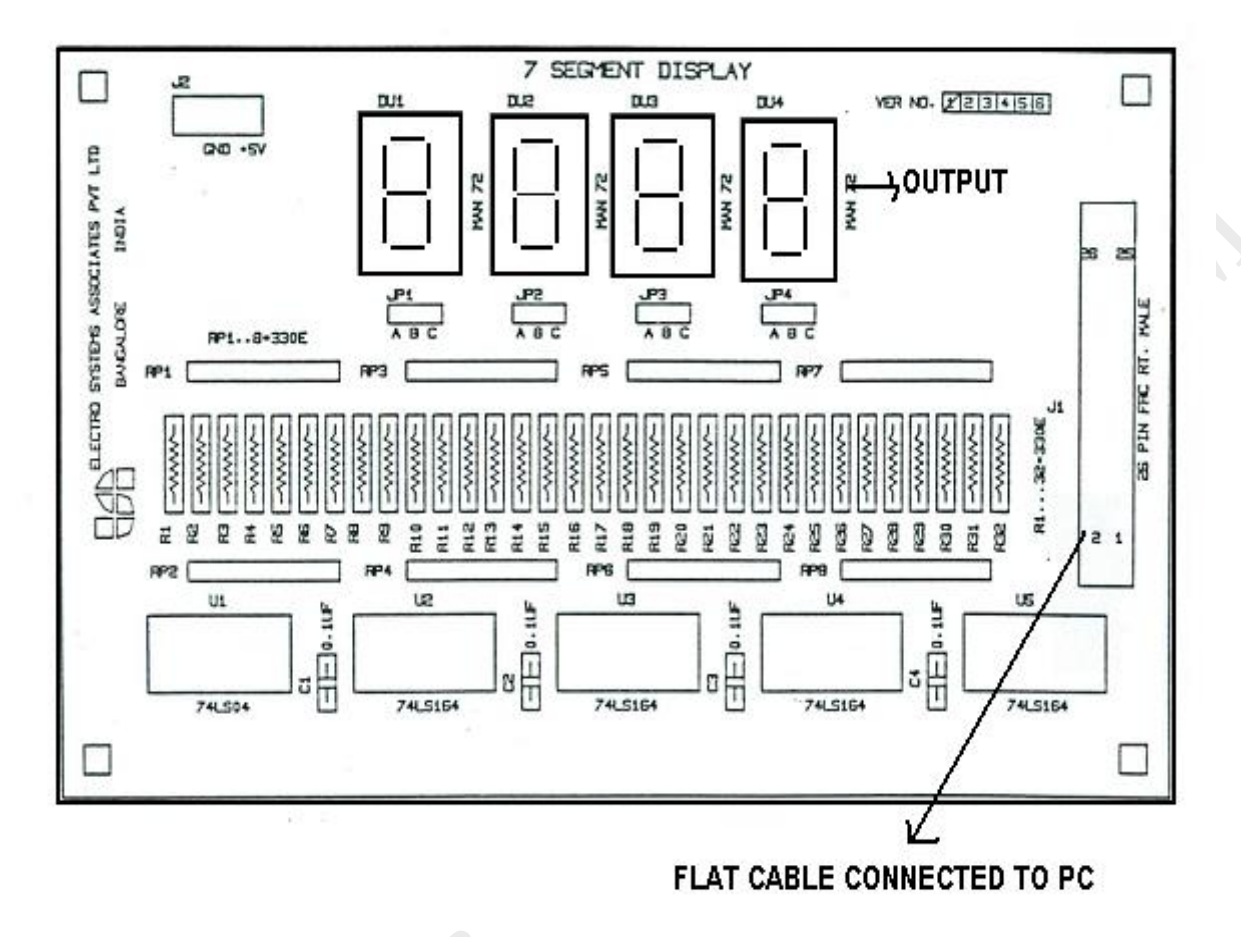

9. Design and develop an assembly program to display messages "FIRE" and "HELP" alternately with flickering effects on a 7-segment display interface for a suitable period of time. Ensure a flashing rate that makes it easy to read both the messages (Examiner does not specify these delay values nor is it necessary for the student to compute these values).

```
.model small 
initds <mark>macro</mark><br>mov ax,@data
    mov ax,@data      ; initializing the data segment<br>mov ds,ax          ; it is ds, not dx
                          ; it is ds, not dx
endm 

init8255 macro 
    mov al, cw ; initialization of 8255 using control word<br>mov dx, cr by passing 80h to control reg.
                         by passing 80h to control reg.
     out dx,al (to make port B as output & port C as output) 
endm 
outpb macro 
     mov dx,pb ; initialization of port B as output 
     out dx,al 
endm 
outpc macro 
    mov dx, pc (a) ; initialization of port C as output
     out dx,al 
endm 
printf <mark>macro</mark> msg
    lea dx,msg (; load the effective address to dx mov ah, 9
    mov ah,9 ; function number is 9<br>int 21h ; using dos interrupt
                            using dos interrupt 21h
endm 
exit macro<br>mov ah.4ch
                          : to terminate
     int 21h 
endm 
;;;;;;;;;;;;;;;;;;;;;;;;;;;;;;;;;;;;;;;;;;;;;;;;;;;;;;;;;;;;;;;;;;;;; 
.data 
     pb equ 1191h ;setting the port address for port B 
     pc equ 1192h ;setting the port address for port C 
     cr equ 1193h ;setting the port address for control reg. 
     cw db 80h ;80h is the value in control word 10000000, which 
                       makes port B as output & port C as out put 
     anykeytoexit db 10,13,"press any key to exit $"
```
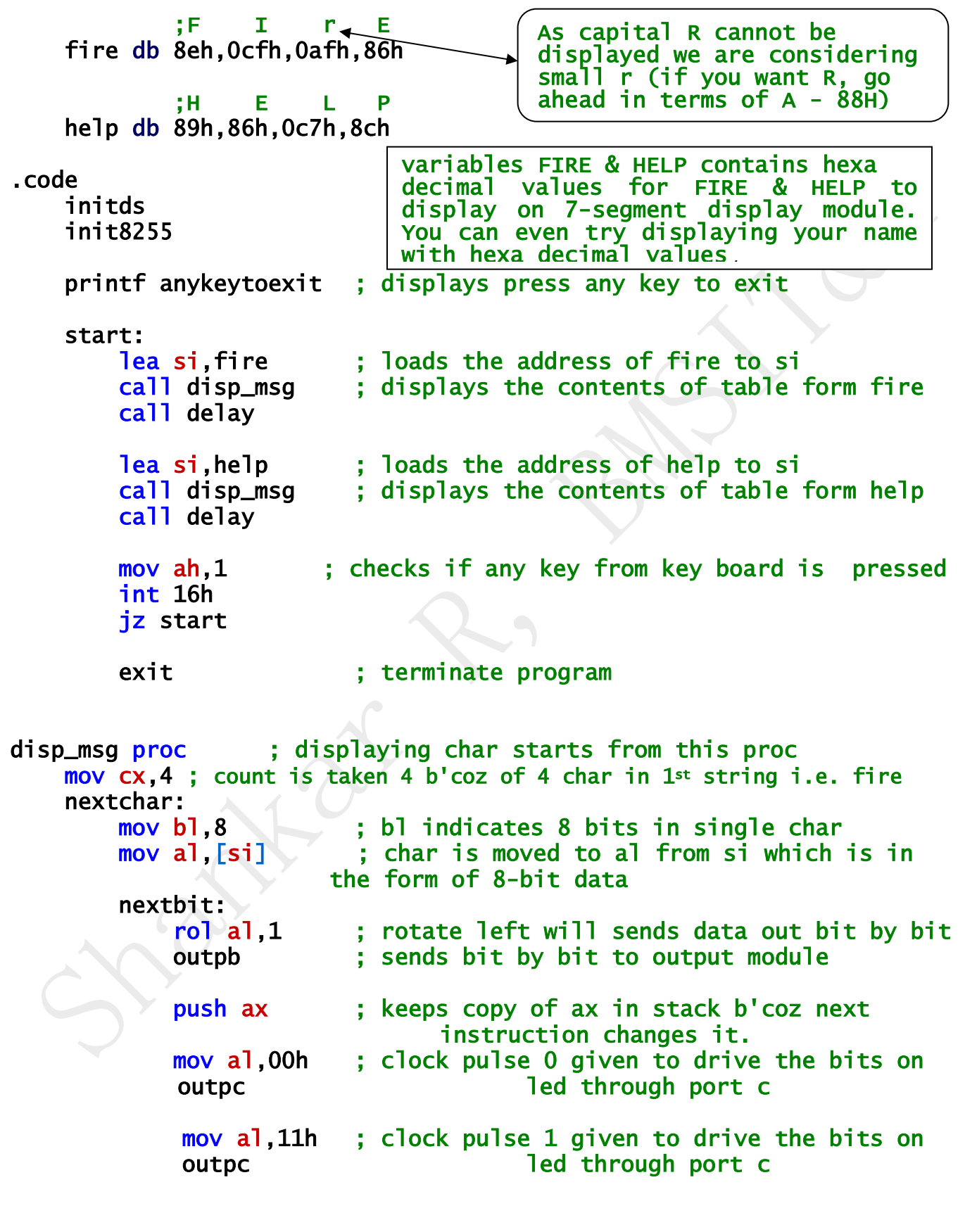

#### 15CSL48 - Microprocessor Lab Manual – Hardware Part 23

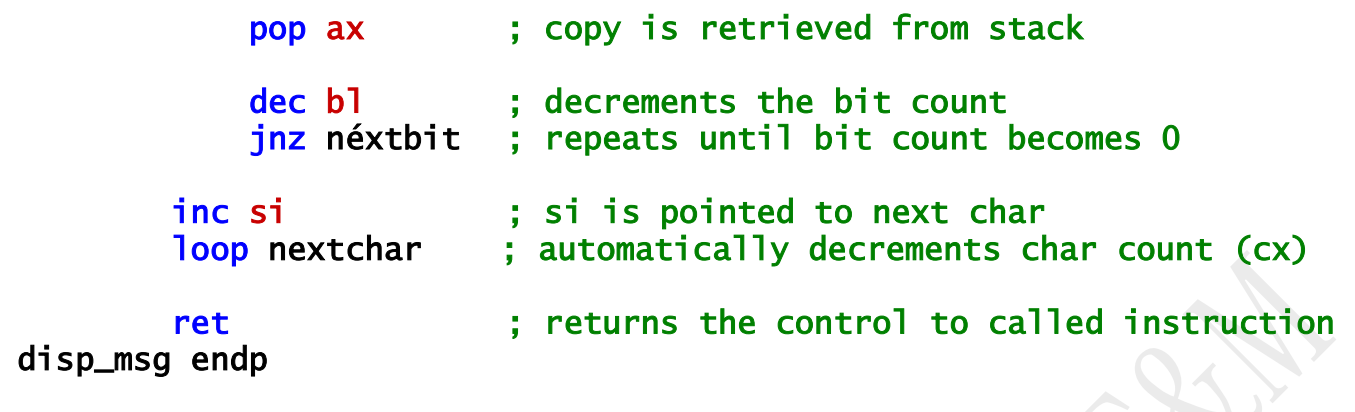

### delay proc

mov bx, Offffh ; do a waste job waste number of times!!!! outerfor: mov cx,0ffffh innerfor: loop innerfor dec bx jnz outerfor ret delay endp for ( $bx = bignumber$ ;  $bx \ge 0$ ;  $bx --$ ) { for( $cx = bignumber$ ;  $cx \ge 0$ ;  $cx --$ )  $\mathbf{f}$  Do nothing; } } basically, keep decrementing a huge number till zero huge number of times. By the time, microprocessor does this huge decrements, you can actually see your front-end output.

end

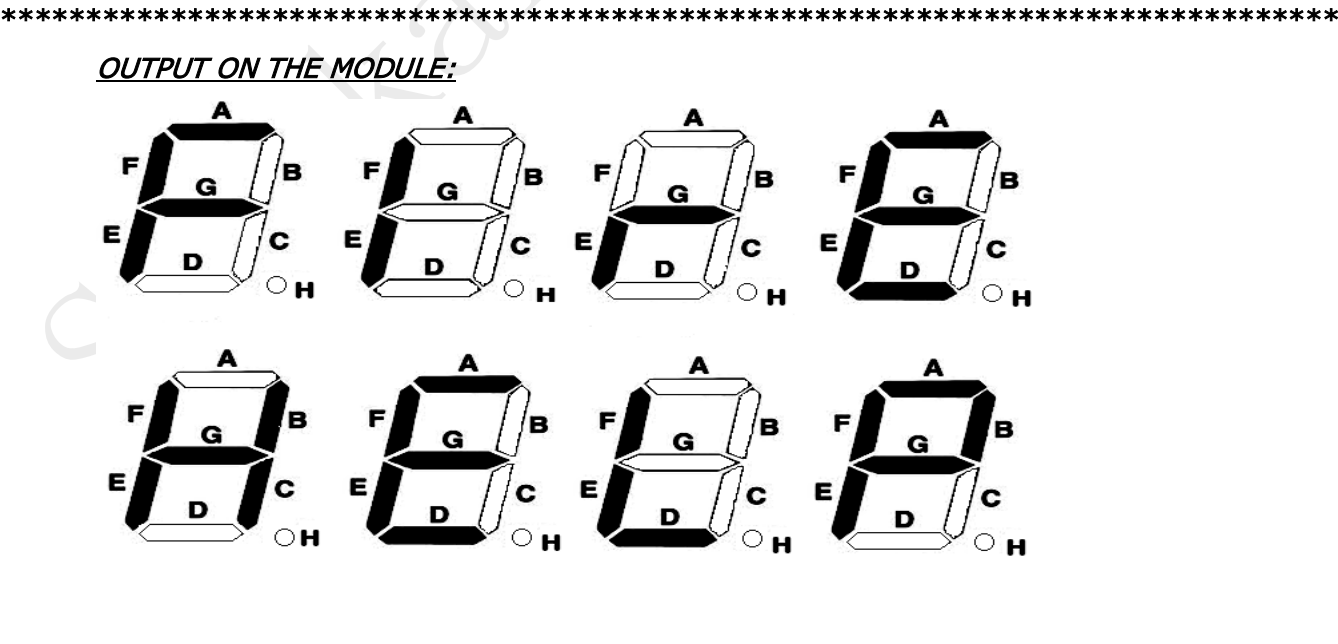

## *STEPPER MOTOR INTERFACE (for 10th program)*

Data acquition and control represents the most popular applications of Microprocessor . Stepper motor control is a very popular application of control area, as stepper motors are capable of accepting pulses directly from the microprocessor and move accordingly.

There are several areas of stepper motor applications like instrumentation, computer peripherals and machine tool drives. Tiny stepper motors are used in quartz analog electronics watches for driving the second, minute and hour hands. These motors operate directly within the button cells used in these electronic watches. Bigger stepper motors are used for driving the hands of slave clocks on railway platforms, bus stations, offices, factories , etc computer peripherals form an important areas of stepper motor applications. Card readers/punches, papers tape readers/punches, teleprinters and teletypes represents the first application's areas of stepper motors. Digital X-Y plotters and dot matrix printer's uses stepper motors for driving the arm and pen, and the paper respectively. Stepper motors find application in line printers to drive the paper advance mechanism. Floppy disks and hard/Winchesters disks have their magnetic reading/writing heads positioned by stepper motors.

Then main applications areas of stepper motor are in Numerical Control (NC) systems for machine tools. Here they are utilized for driving the cutting tool along x, y, z directions. Another applications in this area is the co-ordinate table. Indexing mechanisms used in muItistation machine tools employ stepper motors for moving either work piece or cutting tools.

### *SPECI FICATION OF THE STEPPER MOTOR USED*

The stepper motor is reversible one with a torque of 3 kgcm. The power requirement is +5DC @1.2 A current per winding at full torque. The step angle is 1.8 degree i.e. tor the every single ex itatiou, the motor shafts rotates by 1.8 degree. for the motor to rotate one full revolution, number of steps required is 200. The stepper motor used has four stator windings which are brought out through colored wires terminated at a 4 pin polarized female connector.

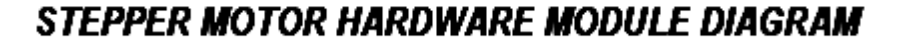

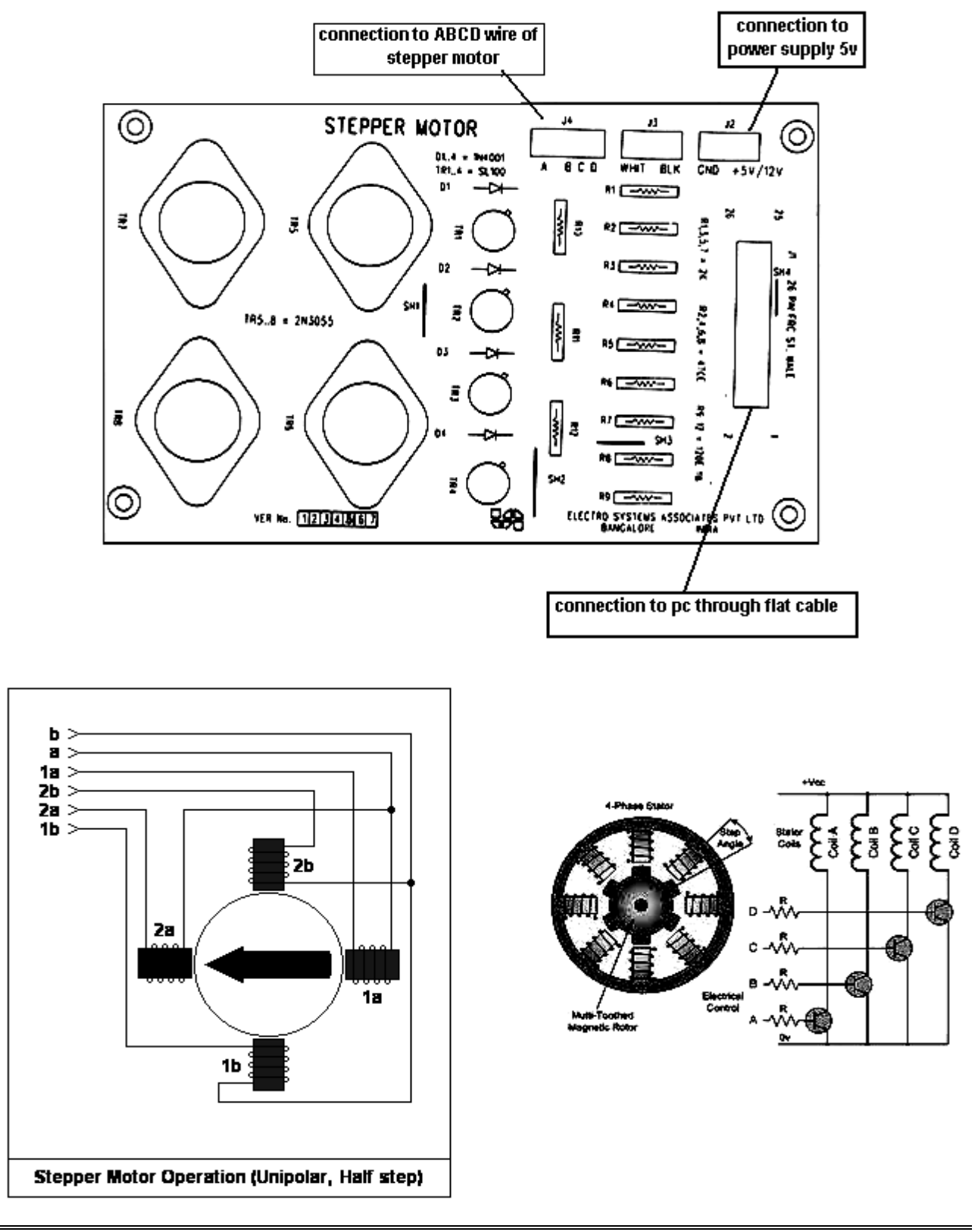

10. Design and develop an assembly program to drive a Stepper Motor interface and rotate the motor in specified direction (clockwise or counter-clockwise) by N steps (Direction and N are specified by the examiner). Introduce suitable delay between successive steps. (Any arbitrary value for the delay may be assumed by the student).

```
.model small 

initds macro 
     mov ax,@data ; initializing the data segment 
     mov ds,ax ; it is ds, not dx 
endm 

init8255 <mark>macro</mark><br>mov al,cw
                   ; initialization of 8255 using control word
     mov dx,cr by passing 82h to control reg. 
     out dx,al (to make port A as output) 
endm 
outpa macro 
     mov dx,pa ; initialization of port A as output 
     out dx,al 
endm 
exit macro 
     mov ah,4ch ; to terminate 
     int 21h 
endm 
;;;;;;;;;;;;;;;;;;;;;;;;;;;;;;;;;;;;;;;;;;;;;;;;;;;;;;;;;;;;;;;;;;;;; 
.data 
    pa equ 1190h ; One is Enough-setting the port address for port A
     cr equ 1193h 
     cw db 82h ; 82h is the value in control word 10000010, which 
                           makes port A as output port 
    steps db 200 ; step count
.code 
     initds 
     init8255 
     mov al,88h ; setting value in al 88=10001000 
     mov bx,steps ; taking count as 200 into BX 
     rotate: 
         outpa ; perform rotation on port A 
         call delay ; have some delay in between the steps.
```
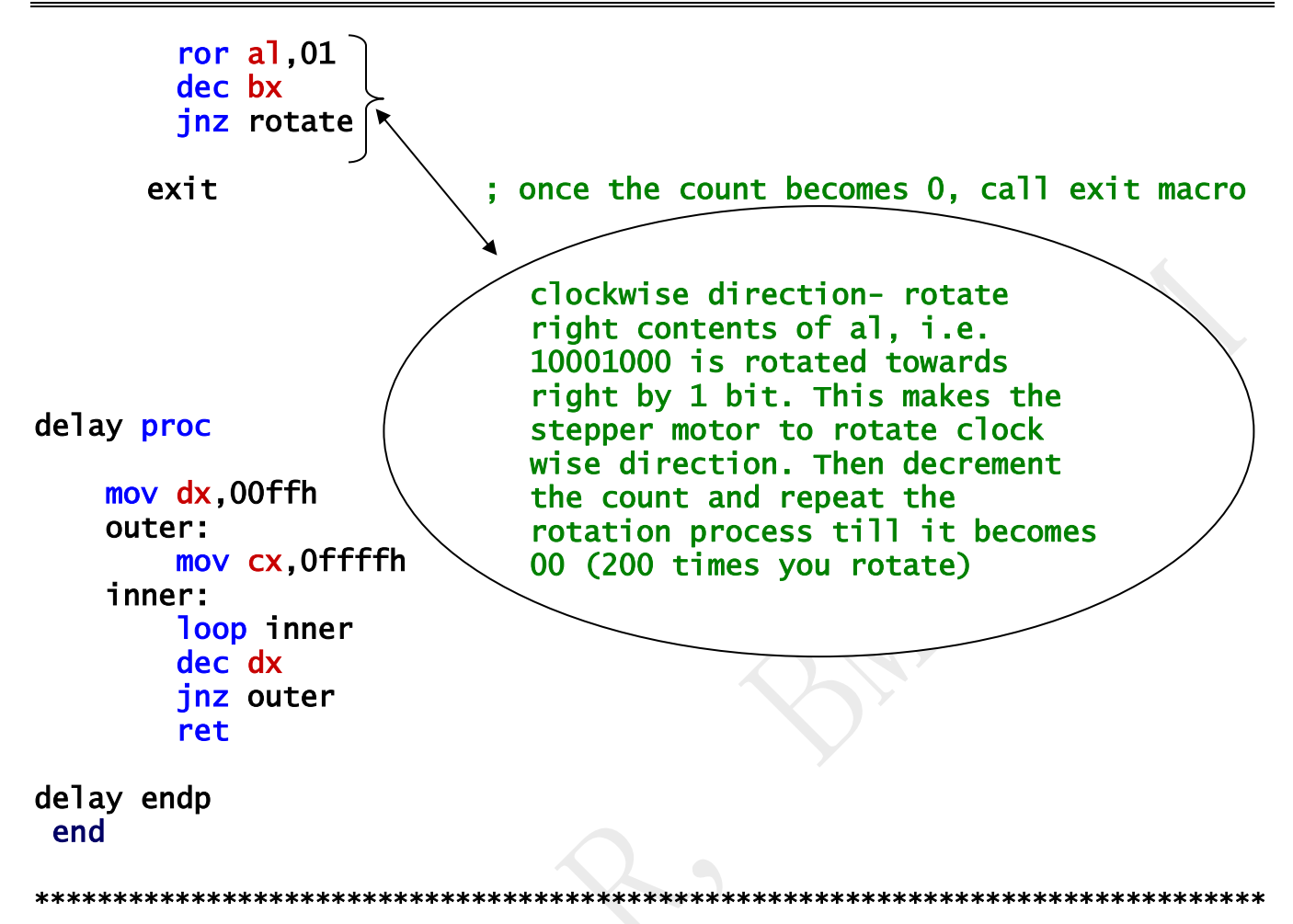

### OUTPUT:

Stepper motor is rotated clock wise and anti clock wise according to the step size

### Formula to find step angle:

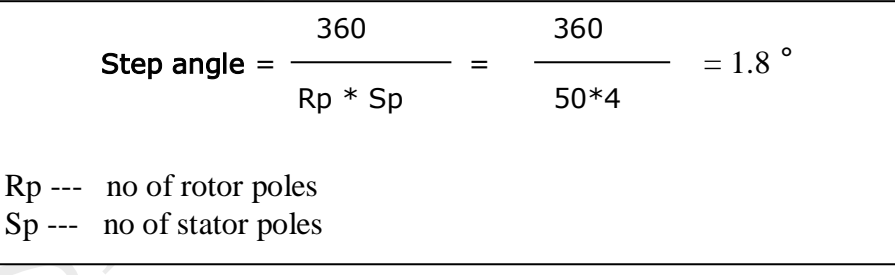

## For anti-clockwise rotation, do rotate AL towards left by 1 bit.

i.e ROL AL,01

## *DUAL DAC INTERFACE (for 11a & 11b programs)* **INTRODUCTION**

The Dual DAC interface can be used to generate different interesting waveforms using microprocessor. These are two eight-bit digital to analog converters provided based all DAC 0800. The digital inputs to these DAC's arc provided through the port A and port B of 8255 used as output ports. The analog output from the DAC is given to operational amplifiers which act as current to voltage converters.

### **DESCRIPTION OFTHE CIRCUIT**

The port A and port B of 8255 programmable peripheral interfaces are used as output ports. The digital inputs to the DAC s are provided through the port A and port B of 8255. The analog outputs of the DAC s are connected to the inverting inputs of the opamps 741 which act as current to voltage converters. The outputs from the opamps are connected to pins marked Xout & Yout at which the waveforms are observed on a CRO. The reference voltage for the DAC s is derived from an on-board voltage regulator 723. it generates a voltage of about 8V. The offset balancing of the opamps is done by making use of the two 10K pots provided. The output waveforms are observed at Xout & Yout on an oscilloscope.

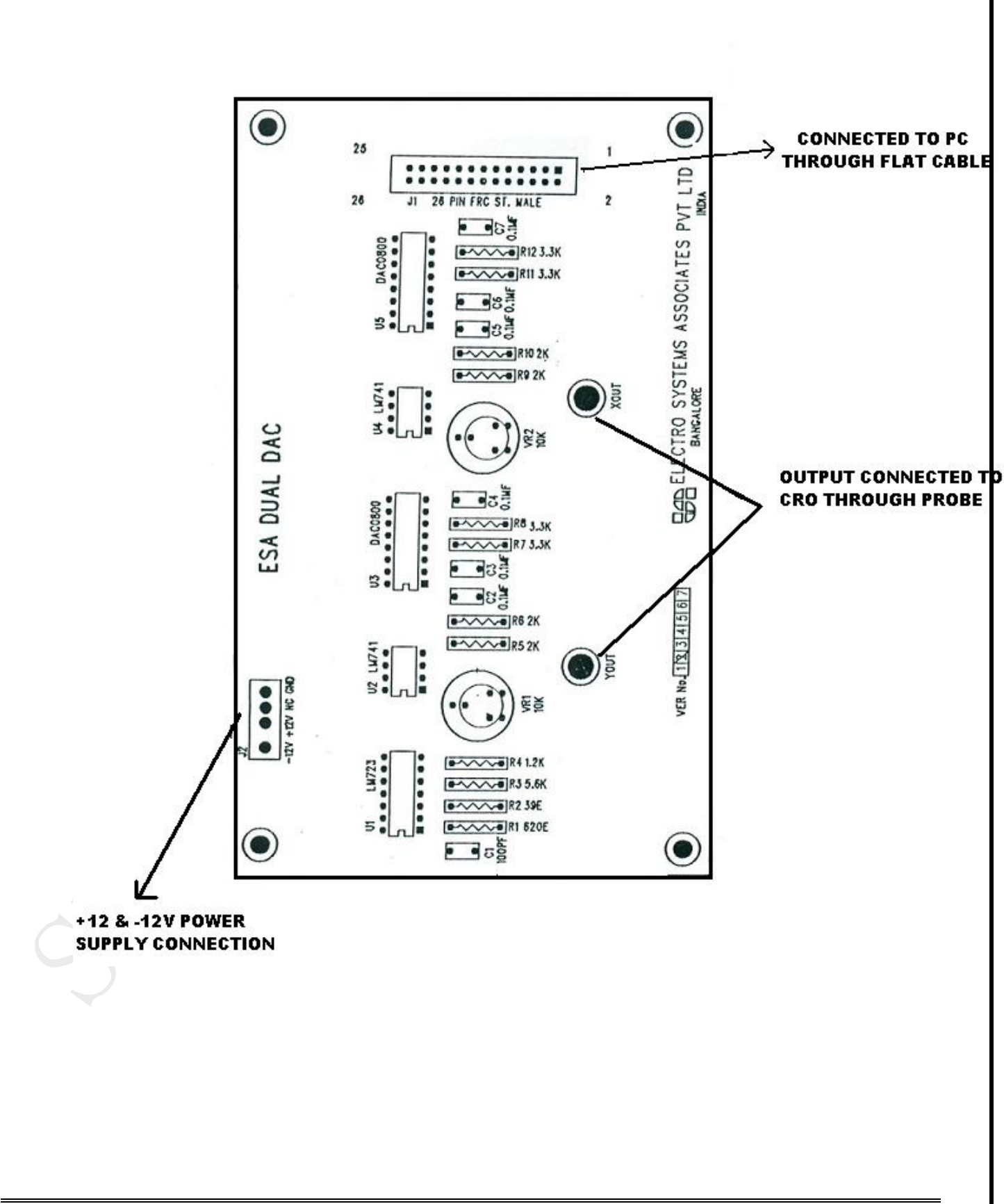

### **DUAL DAC INTERFACE MODULE DIAGRAM**

11a. Generate the Sine Wave using DAC interface (The output of the DAC is to be displayed on the CRO).

```
.model small 

initds <mark>macro</mark><br>mov ax,@data
                          ; initializing the data segment
    mov ds, ax ; it is ds, not dx
endm 

init8255 macro 
     mov al,cw ; initialization of 8255 using control word 
    mov dx,cr by passing 82h to control reg.<br>out dx.al (to make port A as output)
                         (to make port A as output)endm 
outpa macro 
     mov dx,pa (a) ; initialization of port A as output
      out dx,al 
endm 
printf macro msg 
    lea dx,msg ; load the effective address to dx<br>mov ah,9 ; function number is 9
     mov ah,9 °         ; function number is 9<br>int 21h               : using dos interrupt
                          ; using dos interrupt 21h
endm 
exit <mark>macro</mark>
    mov ah, 4ch ; to terminate
      int 21h 
endm<br>;;;;;;;;;;;;;;;;;;;;;;;;
                                          ;;;;;;;;;;;;;;;;;;;;;;;;;;;;;;;;;;;;;;;;;;;;;;;;;;;;;;;;;;;;;;;;;;;;; 
.data 
    pa equ 1190h ; one is Enough-setting the port address for port A
     cr equ 1193h 
      cw db 82h ; 82h is the value in control word 10000010, which 
                               makes port A as output port 
     table db 80H,96H,0ABH,0C0H,0D2H,0E2H,0EEH,0F8H,0FEH,0FFH;+ve 1st half 
             db 0FEH,0F8H,0EEH,0E2H,0D2H,0C0H,0ABH,96H,80H ;+ve 2nd half 
             db 69H,54H,40H,2DH,1DH,11H,07H,01H,00H ;-ve 1st half 
             db 01H,07H,11H,1DH,2DH,40H,54H,69H,80H ;-ve 2nd half 
     anykeytoexit db 10,13,"PRESS ANY KEY TO EXIT $" 
   .code 
     initds 
      init8255 
                                            Look at the conversion table 
                                            at the end of this program. 
                                            Then you will understand 
                                            these
```
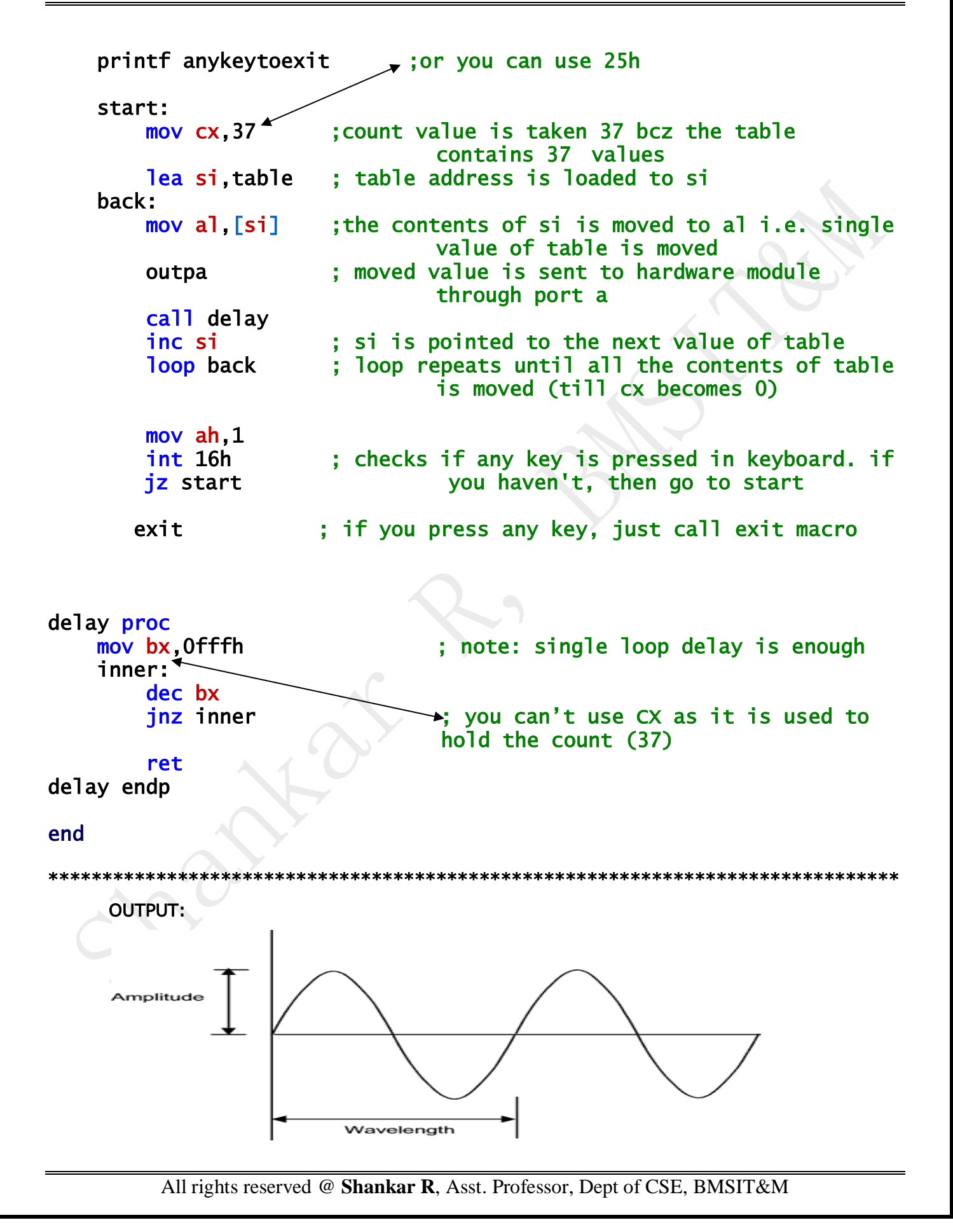

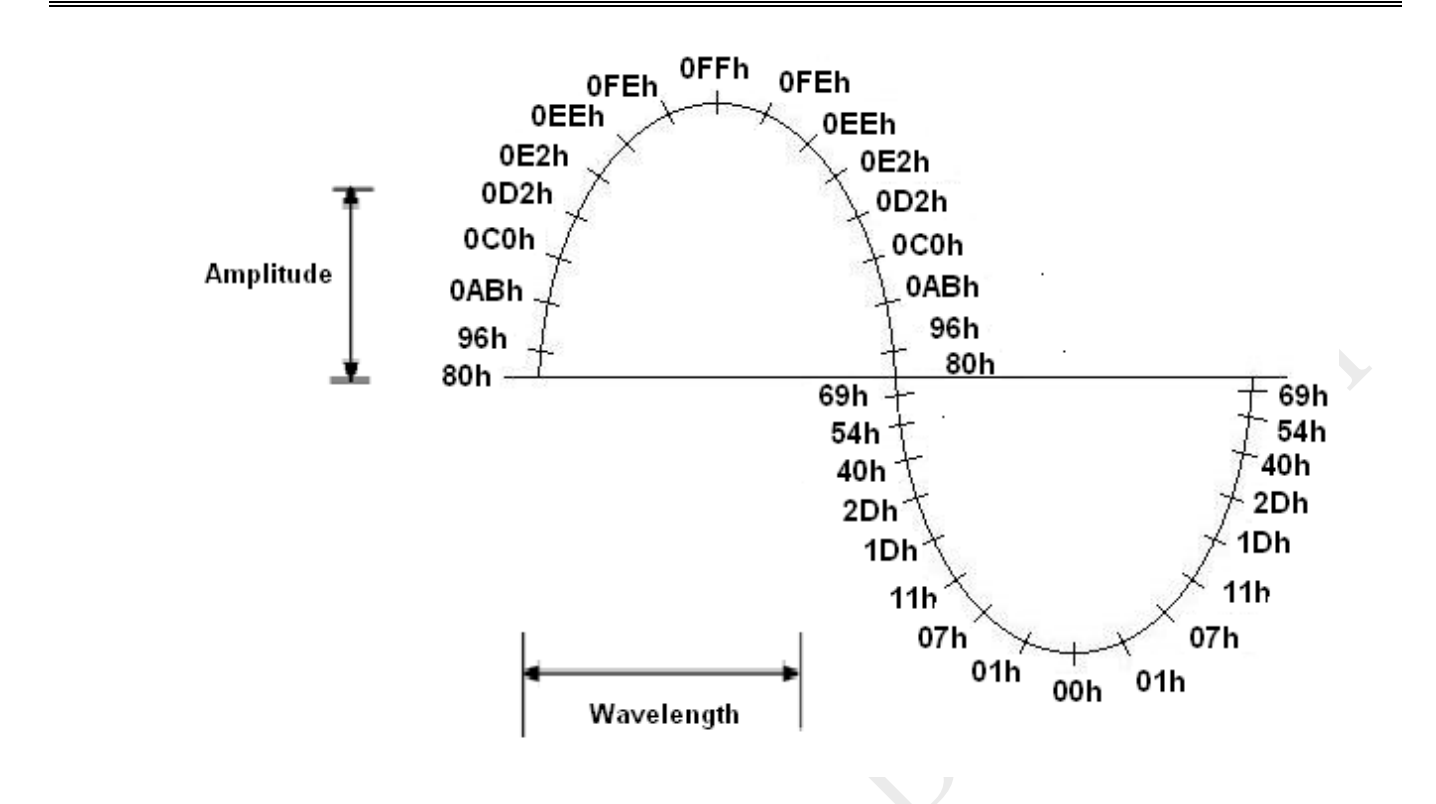

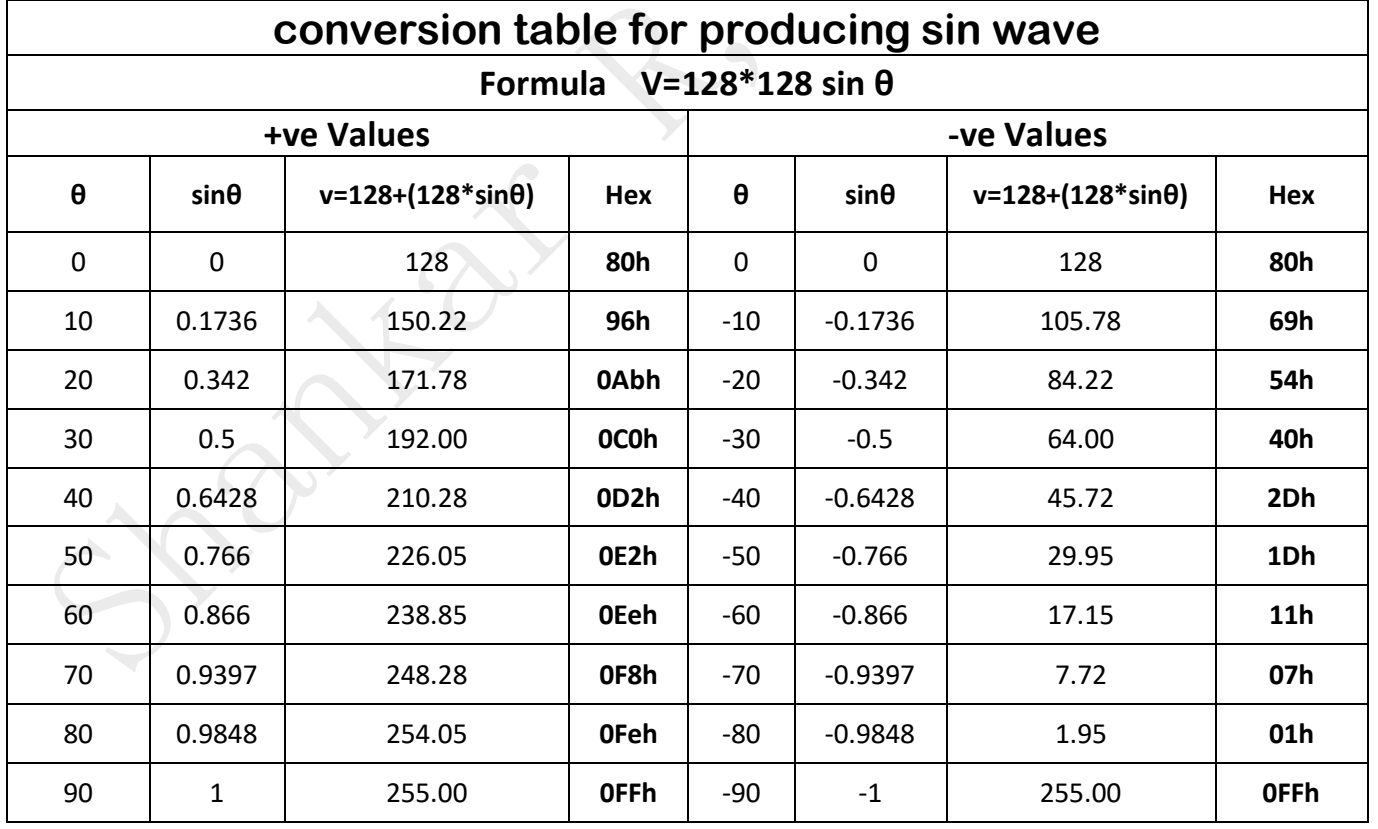

11b. Generate a Half Rectified Sine waveform using the DAC interface. (The output of the DAC is to be displayed on the CRO). .model small initds macro<br>mov ax,@data ; initializing the data segment mov ds,ax ; it is ds, not dx endm init8255 macro mov al, cw ; initialization of 8255 using control word<br>mov dx, cr by passing 82h to control reg. by passing 82h to control reg. out dx,al (to make port A as output) endm outpa macro mov dx,pa <br>
; initialization of port a as output out dx,al endm printf <mark>macro</mark> msg<br>lea dx,msg lea dx,msg ; load the effective address to dx<br>mov ah, 9 ; function number is 9<br>int 21h ; using dos interrupt 21h  $\frac{1}{2}$ ; function number is 9 ; using dos interrupt 21h endm exit <mark>macro</mark> mov ah,4ch ; to terminate int 21h endm ;;;;;;;;;;;;;;;;;;;;;;;;;;;;;;;;;;;;;;;;;;;;;;;;;;;;;;;;;;;;;;;;;;;;; .data pa equ 1190h ; One is Enough-setting the port address for port A cr equ 1193h cw db 82h ; 82h is the value in control word 10000010, which makes port A as output port table db 80H,96H,0ABH,0C0H,0D2H,0E2H,0EEH,0F8H,0FEH,0FFH;+ve 1st half db 0FEH,0F8H,0EEH,0E2H,0D2H,0C0H,0ABH,96H,80H ;+ve 2nd half  $\subset$  db 80H,80H,80H,80H,80H,80H,80H,80H,80H ;all zeros (T-OFF)  $\mathbb L$  db 80H,80H,80H,80H,80H,80H,80H,80H,80H ;all zeros (T-OFF) **change**  anykeytoexit db 10,13,"PRESS ANY KEY TO EXIT \$" **pgm** .code  $\overline{\phantom{0}}$  initds init8255 Look at the conversion table at the end of this program. Then you will understand these **This is the only in this** 

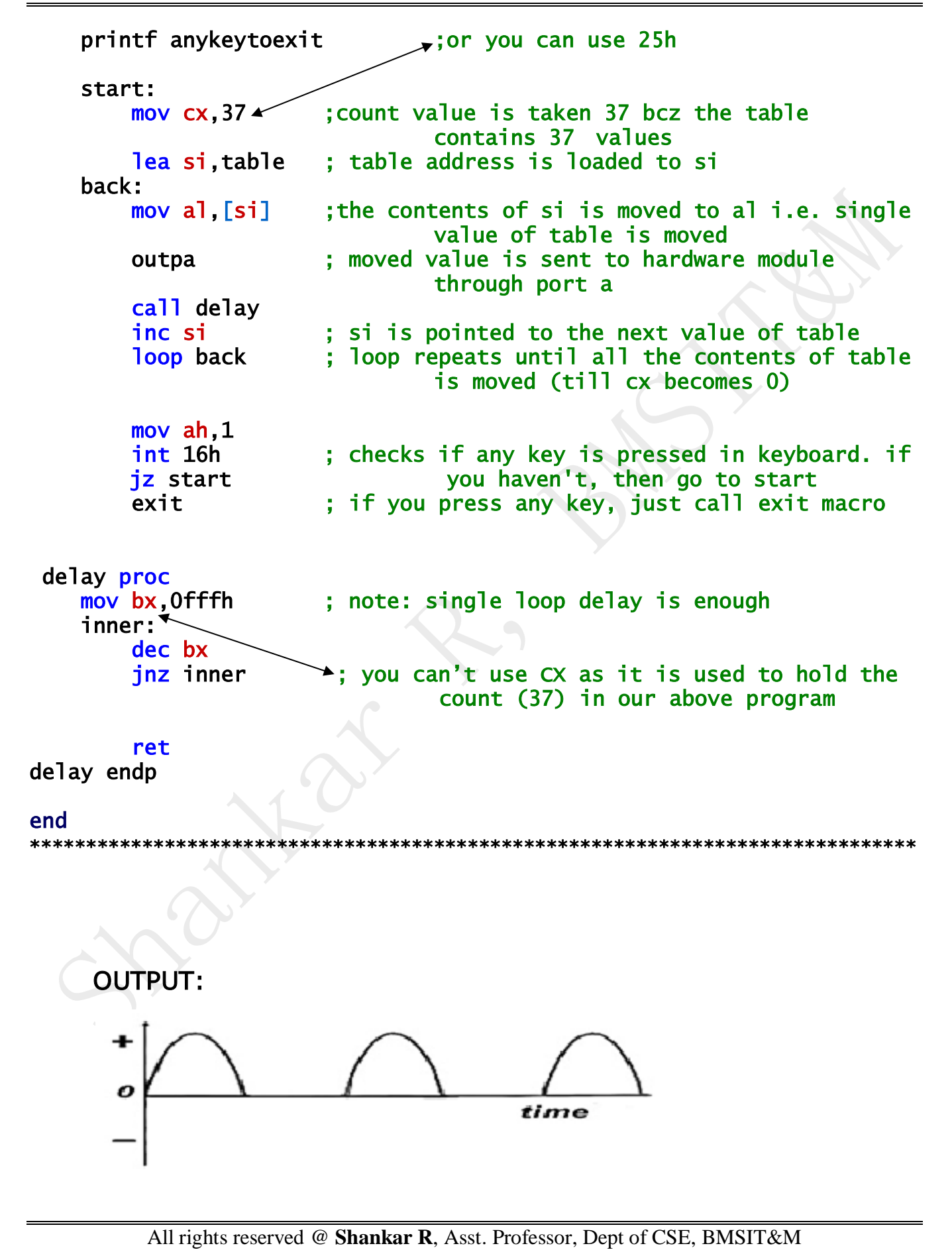

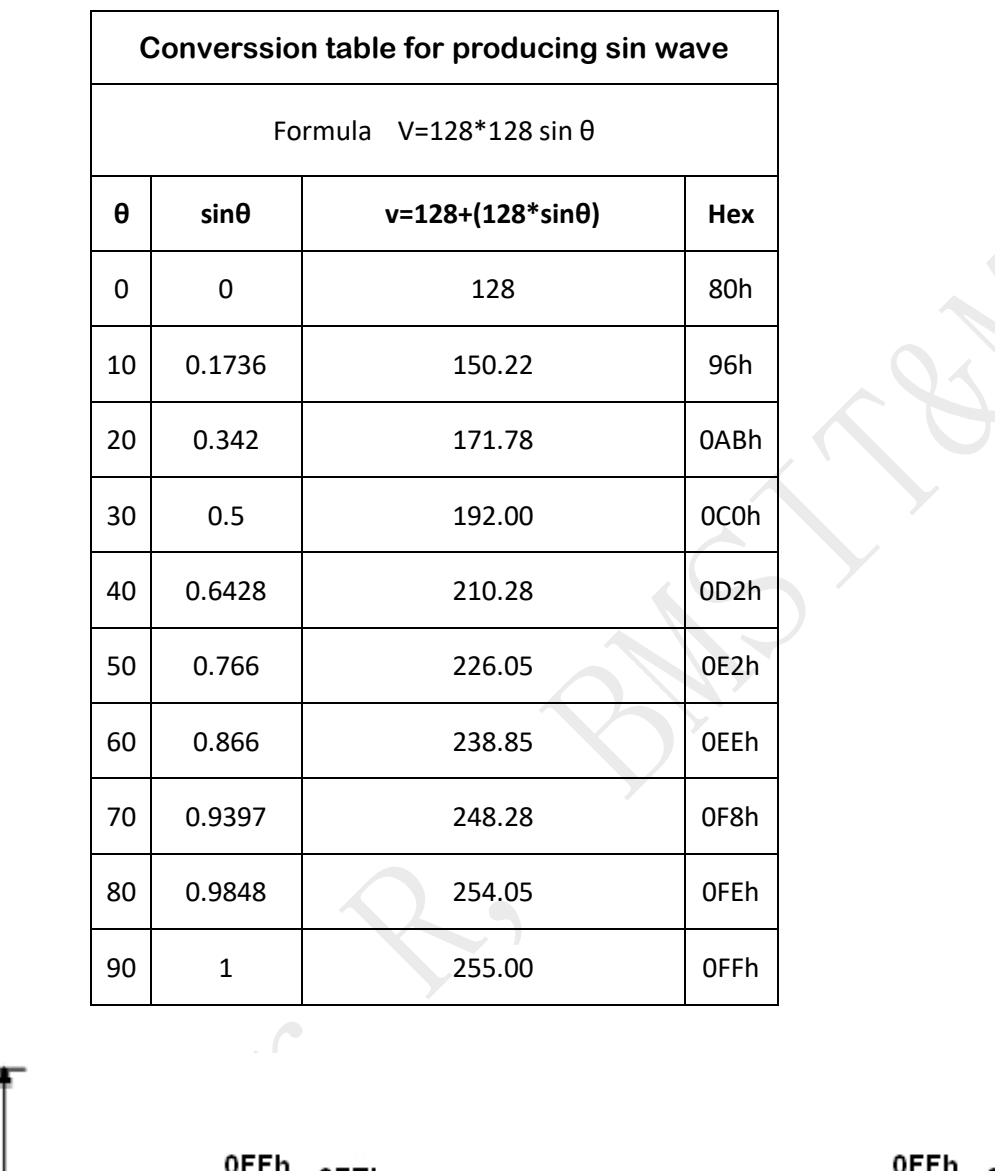

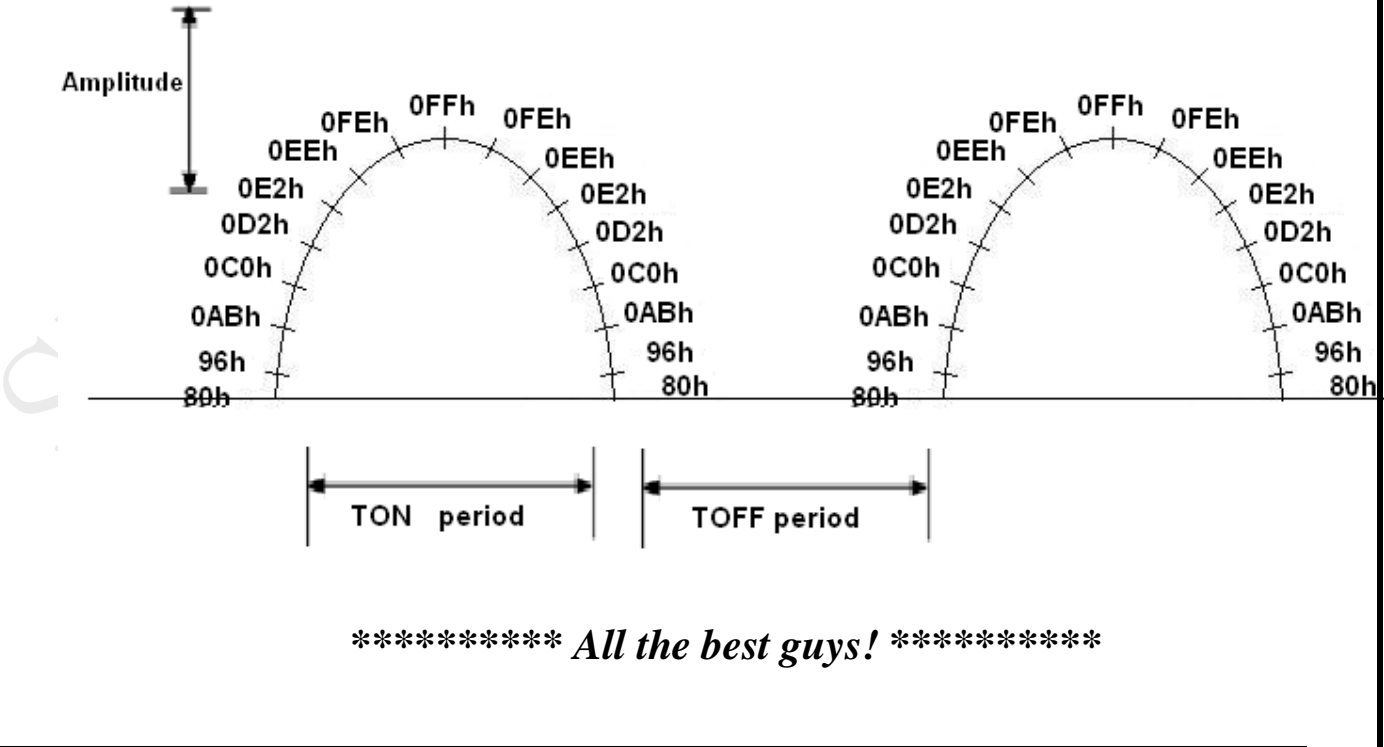